# **USB HARD DISK DRIVE**

## **UHP900**

# *Mass Storage Disk*

**User Manual**

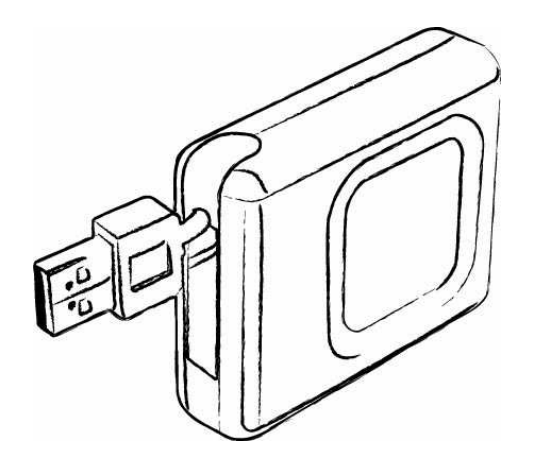

**Version 1.0**

### **Introduction**

Thank you for purchasing our USB HARD DISK DRIVE (UHP900) – Mass Storage Disk. This user guide will explain how to use this Hard Disk Drive and how the application software bundled with your device. Please read this manual carefully before using this product.

Parts Description

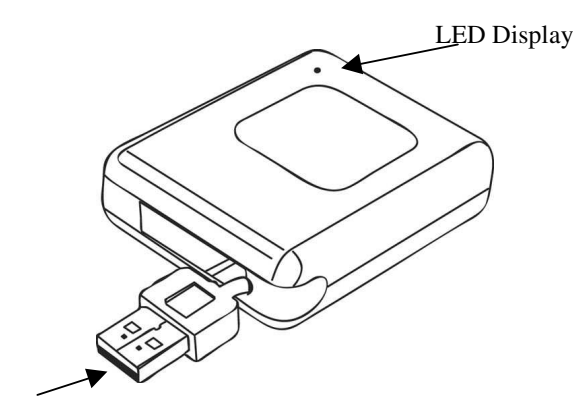

USB Interface

- USB Interface: The USB interface is to connect the USB port of the computer.
- LED Display: The LED Display will show the status of the device. Once the device is in operation, the LED light will flash quickly.

### **Driver Installation & Functions**

### **Install Driver (For Windows 98SE only)**

Windows 98SE will not recognize the USB Hard Disk Drive until you have installed the driver using the included installation CD-ROM. Follow the detailed instructions in this section to activate the USB mass storage function, so you will be able to transfer files from your computer to your USB Hard Disk Drive.

a. Plug the USB Hard Disk Drive into the USB port of your computer. Then insert the CD-ROM into the CD Drive. Then plug the USB Hard Disk into the USB port of your computer. Windows 98SE will automatically detect the device. Click "Next to continue.

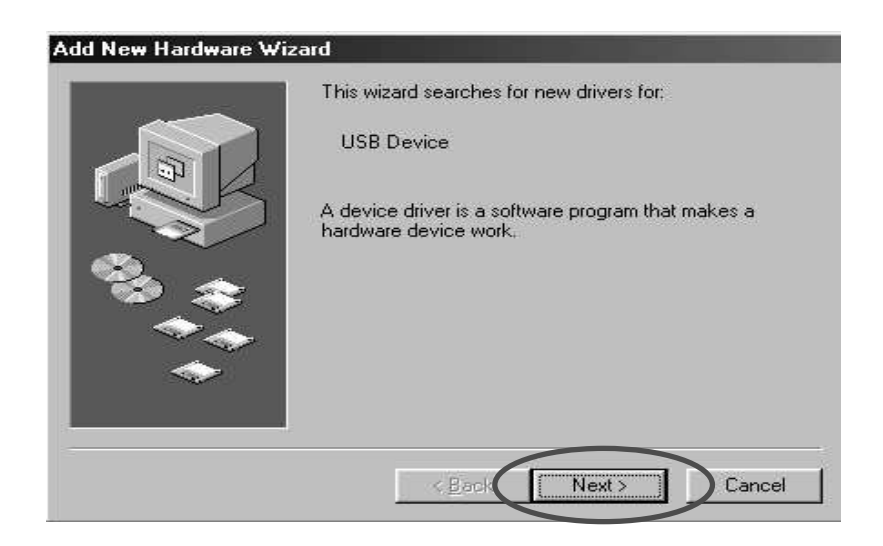

b. Click "Next" again without changing the setting.

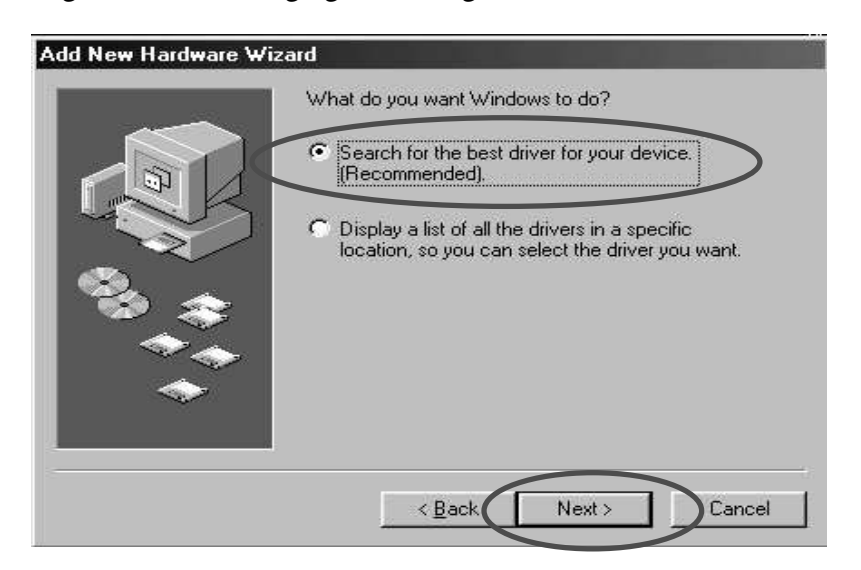

c. Click on the "CD-ROM drive" box. If the path of the installation driver is stored in another destination, please specify a location. Then click "Next" to continue.

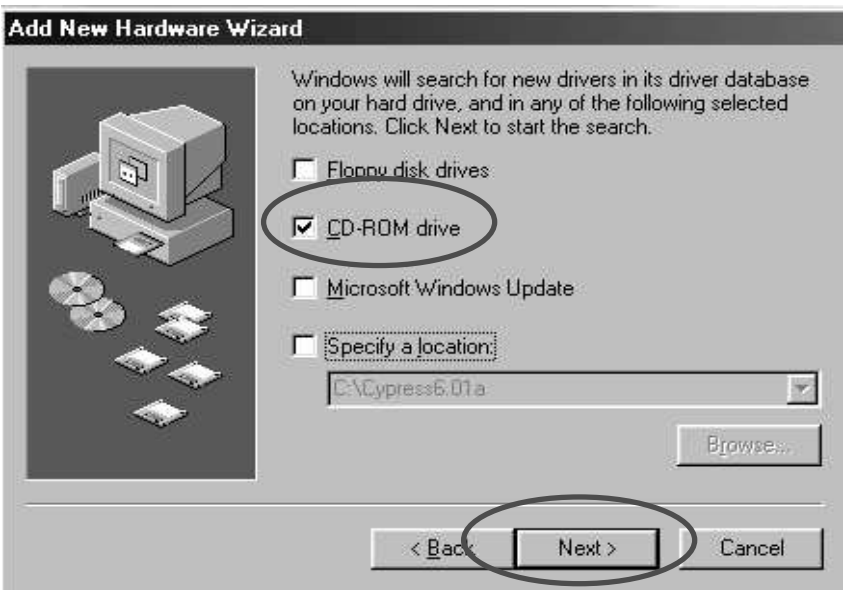

d. Windows will find the driver for the device from the path provided. Click "Next" to continue.

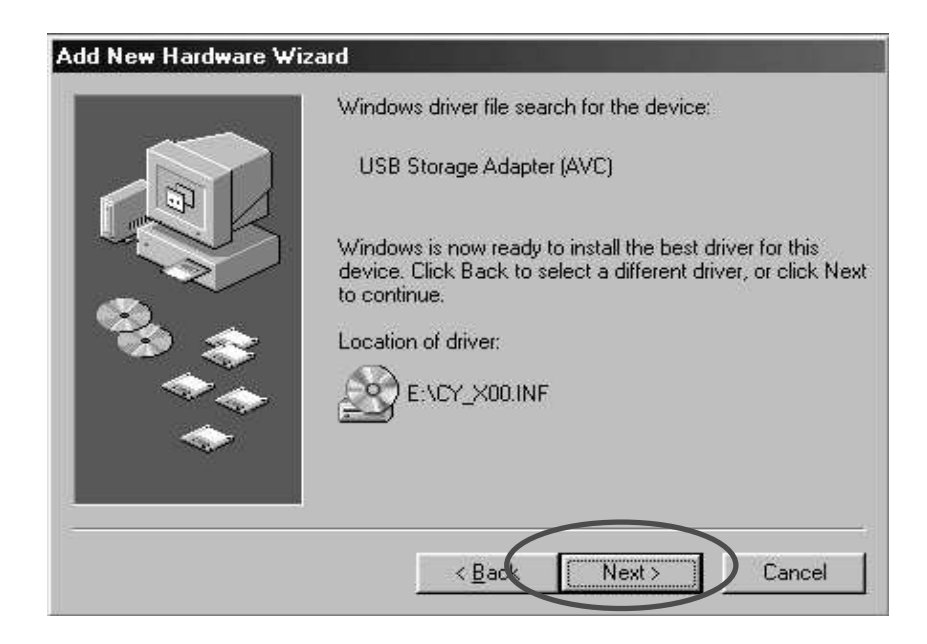

e. Once the installation is completed, click "Finish" to exit.

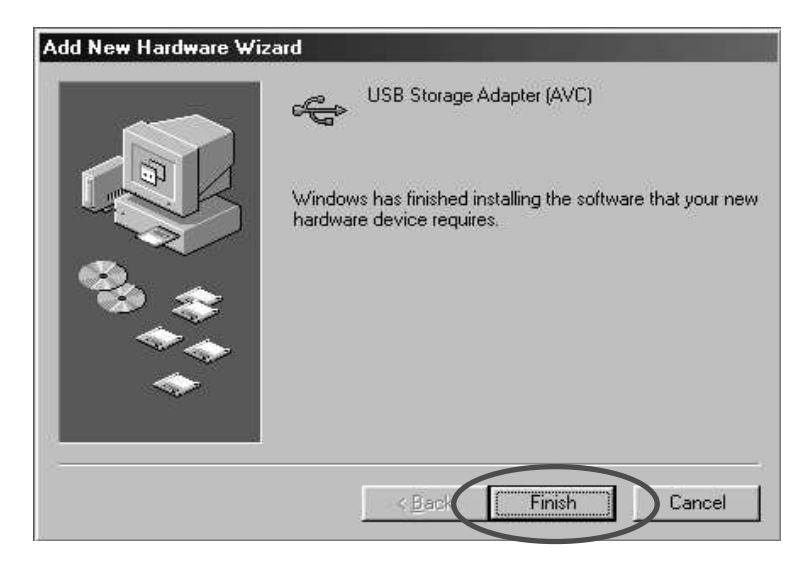

f. Window will prompt for restart the computer. Click "Yes" to restart.

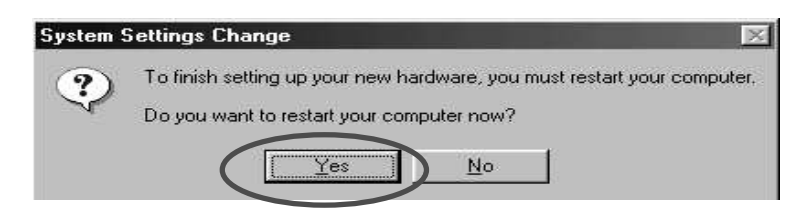

g. After installation completed, the "Storage Adaptor" will be added to **Device Manager**.

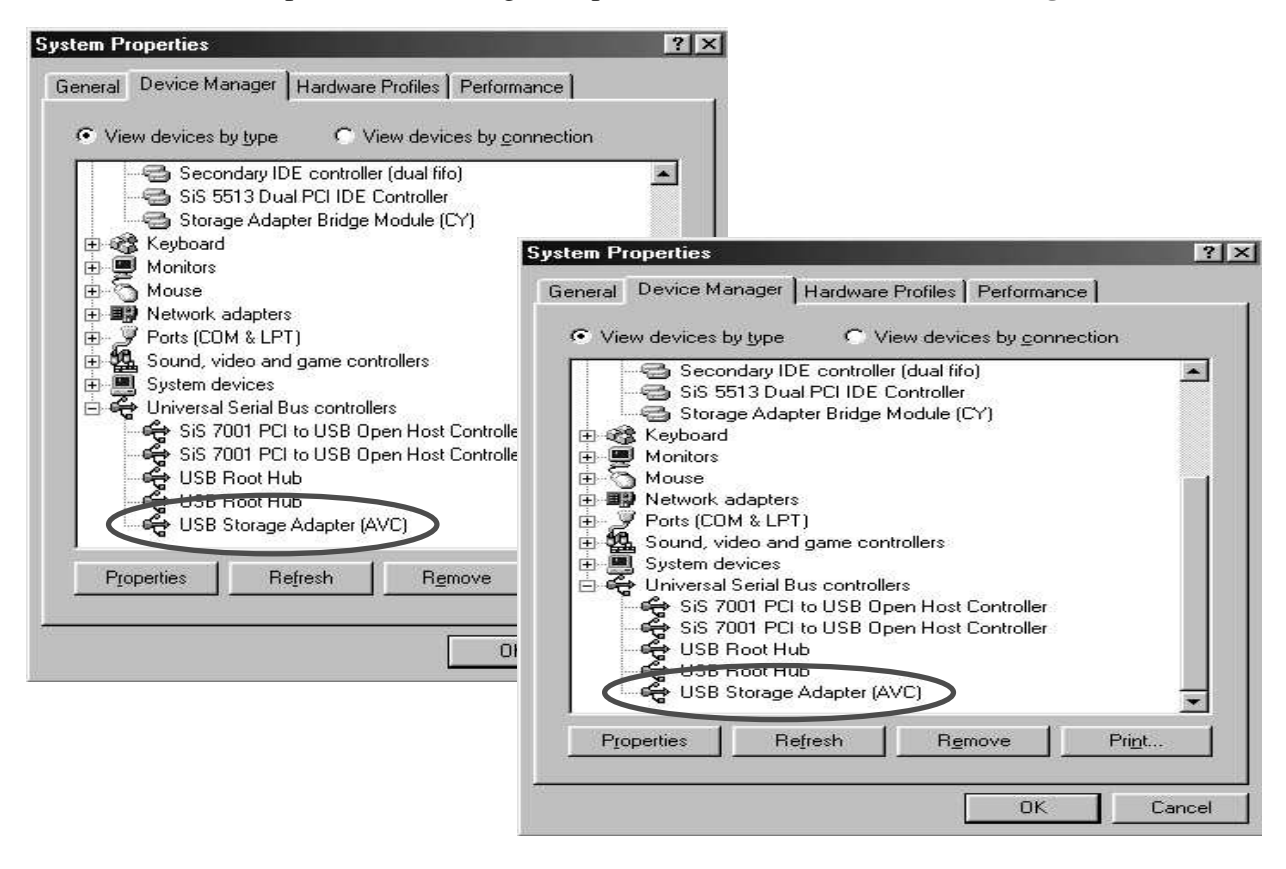

h. The new Hard Disk will be added to **My Computer**.

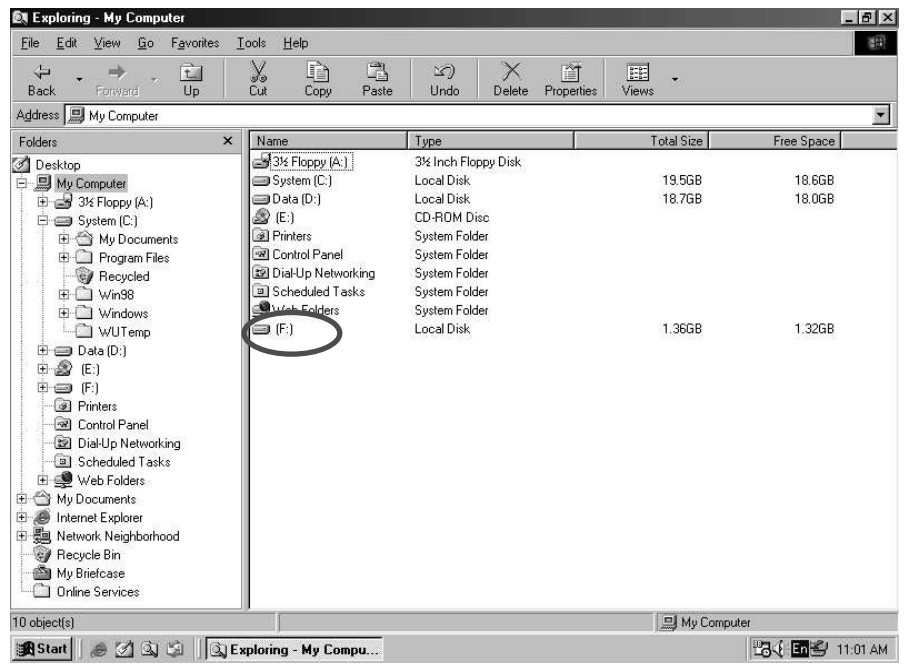

Warning:

Before disconnecting the USB Hard Disk Drive, please make sure the "Safe Remove Hardware" procedure is followed. Double click the "Safe Removal" icon on the task bar; the "Safely Remove Storage Adapter Bridge Module (CY)" will pop up. Click on it to stop the device. Now you can unplug the device from the USB port of your computer.

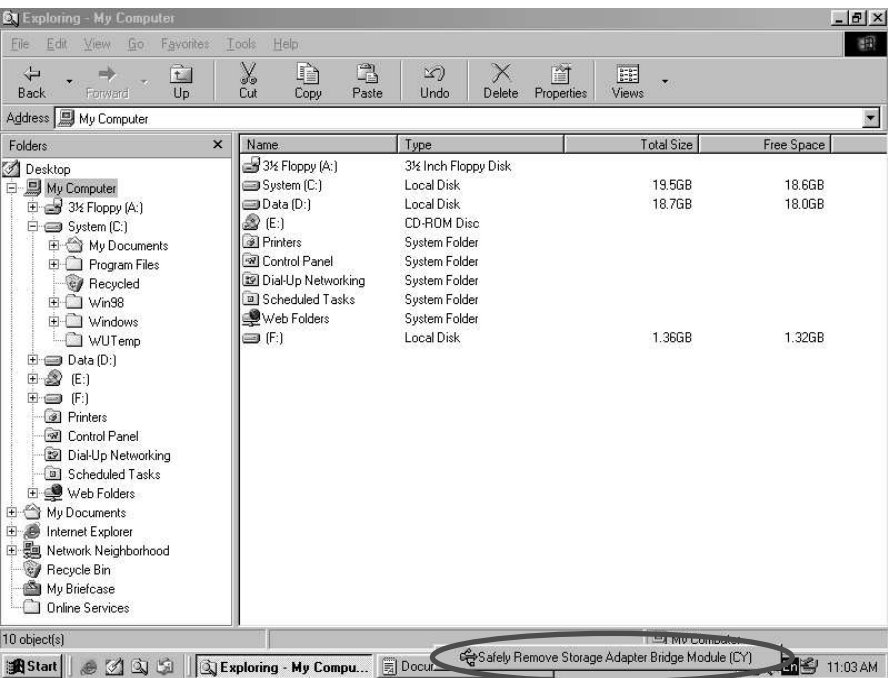

### **Plug & Play (For Windows ME, 2000, XP and Mac OSX)**

These versions of Windows or Mac system will automatically detect your USB Hard Disk Drive after connection with USB port is established.

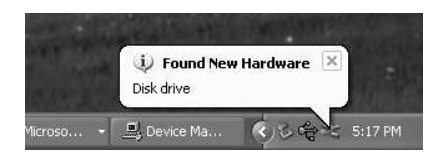

When you plug the device into the USB port of your computer, a "Local Disk" icon will be shown in the My Computer.

#### Warning:

To unplug the USB Hard Disk Drive, you have to follow the Safely Remove Hardware Procedure:

Windows ME, 2000 and XP users:

a. Double click on the "Safely Remove Hardware" on the task bar.

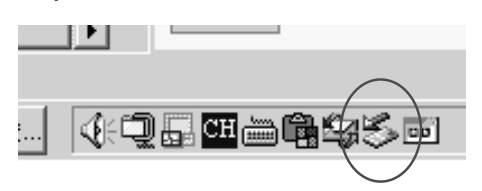

b. A pop-up menu will appear. Select the "USB Mass Storage Device", click on the "Stop" icon.

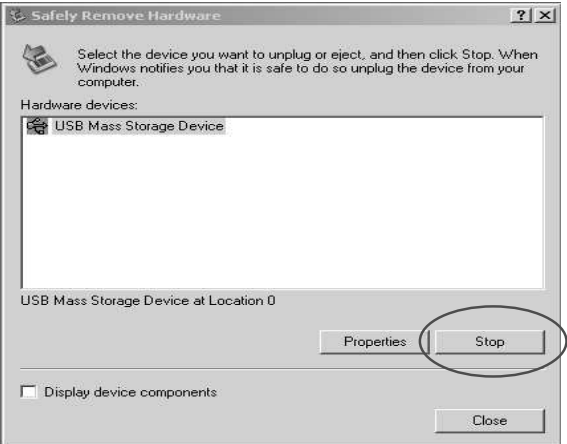

c. Press "OK" to confirm.

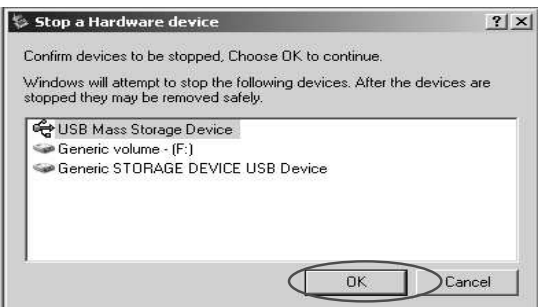

d. When the message box appears [The "USB Mass Storage Device" can now be safely removed from the system] on the task bar area, you can remove the device from the USB port of your computer.

![](_page_7_Figure_1.jpeg)

Mac OSX users:

Drag the icon from the USB Hard Disk Drive to the trash icon. Wait until the USB Hard Disk Drive icon disappears from the desktop. Now you can disconnect the USB Hard Disk Drive from the USB port of your computer.

### **Files Operations**

You may copy, read, write, save, or delete the files or data from the USB Hard Disk Drive just the same way you do it on your computer hard disk.

Copy File: Locate the files you wish to copy from the computer to your USB Hard Disk Drive, just drag and drop those files on the computer into the "Local Disk" folder. These files will now be copied into your USB Hard Disk Drive.

Read File: Locate the files from the Local Disk; double click on the file that you want to open.

Save File: When saving the file, just go to "save as" and select the [Save In] type as to the "Removable Disk". Type the file name and click on "save". The file will be saved into your USB Hard Disk Drive.

Delete File: Highlight the file from the USB Hard Disk Drive that you want to delete. Press the [Delete] key from the keyboard. Press "Yes" to confirm delete. The file will be deleted from the USB Hard Disk Drive.

### **Safety Precautions**

Please read the safety precautions carefully before using the USB Hard Disk Drive ("the product") and the application software. Follow the procedures in this guide when using this product. The following safety precautions are intended to remind you how to operate the product safely and correctly. Please read and ensure that you understand them.

![](_page_8_Picture_2.jpeg)

 Changes or modifications to this unit not expressly approved by the party responsible for compliance could void the user authority to operate the equipment.

This device complies with Part 15 of the FCC Rules. Operation is subject to the following two conditions: (1) this device may not cause harmful interference, and (2) this device must accept any interference received, including interference that may cause undesired operation.

**NOTE:** This equipment has been tested and found to comply with the limits for a Class B digital device, pursuant to Part 15 of the FCC Rules. These limits are designed to provide reasonable protection against harmful interference in a residential installation. This equipment generates, uses and can radiate radio frequency energy and, if not installed and used in accordance with the instructions, may cause harmful interference to radio communications.

However, there is no guarantee that interference will not occur in a particular installation. If this equipment does cause harmful interference to radio or television reception, which can be determined by turning the equipment off and on, the user is encouraged to try to correct the interference by one or more of the following measures:

- Reorient or relocate the receiving antenna.
- Increase the separation between the equipment and receiver.
- Connect the equipment into an outlet on a circuit different from that to which the receiver is needed.
- Consult the dealer or an experienced radio/TV technician for help.
- Do not attempt to disassemble or alter any part of the product that is not described in this guide.
- Do not allow the product to come into contact with water or other liquids. In the event that water or other liquids enter the interior, immediately unplug the product from the computer. Continued use of the product may result in fire or electrical shock. Please consult your product distributor or the closest support center.
- Do not plug and unplug the product if your hands are wet. Otherwise it will cause electrical shock.
- Do not place the product near a heat source or expose them to direct flame or heat.
- Never place the product in an environment of strong electromagnetic fields. Exposure to strong magnetic fields may cause malfunctions or data corruption.

### **System Requirements**

The following system requirements must be met to install and operate the product and the application software.

- Computer Model IBM PC/AT Compatible OS Windows 98 Second Edition, Windows Millennium Edition (Windows ME), Windows 2000, Windows XP and MAC OSX.
- Interface USB
	- Windows 98SE does not support default Mass Storage Driver. You have to install the driver bundled with the product.
	- $\triangleright$  The product can use the default driver in most of the OS. After installation by auto running, the bundled application software will be copied to your HDD and then you can make use of it.
	- > The application software can only run with Microsoft Windows OS.
	- $\triangleright$  However, the product basic functions are supported in all OS listed above.

### **Troubleshooting**

#### **Check This First:**

1. Is the product connected to the computer correctly?

2. Does the LED of the product work correctly?

If the USB Hard Disk Drive function correctly, the LED should light once you plug into the USB port. If the LED light does not flash or light, please unplug and re-plug the USB Hard Disk Drive.

If the condition remains the same and you are unable to check the USB Hard Disk Drive, please send the USB Hard Disk Drive back to the distributor or the closest help center.

### **Trademark Acknowledgment**

- $\triangleright$  IBM is a registered trademark of international Business Machines Corporation.
- iBook and iMac are trademarks of Apple Computer, Inc.
- $\triangleright$  Macintosh, PowerBook, Power Macintosh are trademarks of Apple Computer, Inc.
- Microsoft Windows, Windows 98, Windows ME, Windows 2000, and Windows XP are either registered trademarks of Microsoft Corporation in the United States and/or other countries.
- $\triangleright$  Other names and products not mentioned above may be registered trademarks of their respective companies.